## **How to Create A Virtual Gallery Walk**

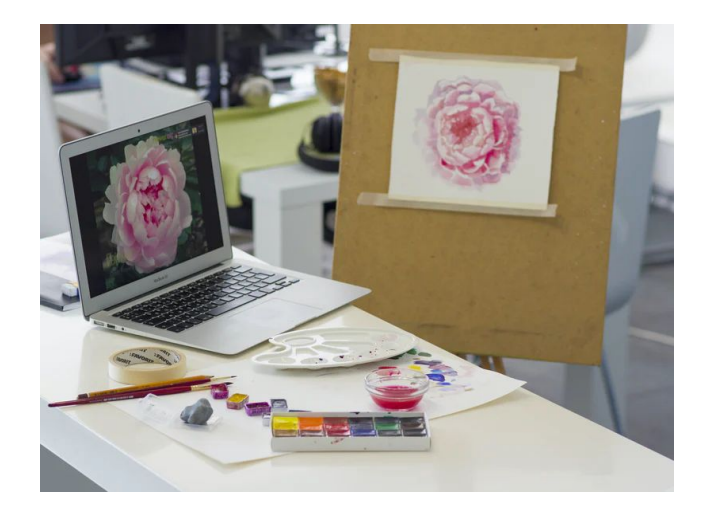

**What:** A gallery walk allows students to interact with multiple prompts (questions, short texts, images) in a way that generates ideas for further discussion and learning.

**When:** Gallery walks work well as a pre-reading assignment to engage background knowledge or as a post-reading assignment to generate initial reactions to the text.

**How:** Gallery walks are a form of interactive learning. Therefore these directions describe how to conduct a gallery walk during a live synchronous teaching experience.

Before class:

- For each of your prompts, create a separate Google Doc. [Number](https://docs.google.com/document/d/1t9l4DzHoYKRhpoqFKAjXfBTJzTcVUjiBInBZ3NtZrmc/edit?usp=sharing) each prompt in the document title and on the document. Set the Google document up like chart paper on a gallery walk and open it for [editing.](https://www.youtube.com/watch?v=25CtYkqamIA)
- Place prompts in a shared [Google](https://sites.google.com/site/gdocswebquest/task) Folder. Share the folder with your students.
- Before synchronous video class starts, create breakout room groups, and number them. Set the timer for the time you would like groups to spend with each prompt.

During class:

- Introduce the Gallery Walk, its purpose, and topic.
- Explain to students that they will:
	- work in breakout rooms, discussing prompts with their groups
	- record their group answers on the Google doc
	- select the prompt that matches their group number
- access the documents through the shared Google folder; place the link in the chatbox and/ or email the link in advance. They will select the document once they are put in their rooms and know their group/document number.
- Ask students to open the folder before you open the breakout rooms. They will select the document once they are put in their rooms and know their group/document number.
- Put students into breakout groups for the first prompt. During the breakout sessions, you can visit various groups. The timer will automatically bring students back, but you may want a backup timer just in case.
- Regroup. Ask students to close their Google Docs. Explain to students that they will now move to the second group. This time they will pick a new document: the original document number plus 1: Group 1 will be 2; Group 2 will be 3; Group 3 will be 4. Start the second breakout rooms.
- Repeat this process until all the groups have cycled through all the documents.
- When you return to the final whole group, you can share each document with the class for discussion. The final group to work on each document can present to the class, summarizing or synthesizing ideas.